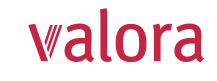

# **Explications relatives au portail en ligne «my VPK» pour employeurs**

### **Aperçu**

Après vous être connecté(e) avec succès (voir instructions séparées), vous accédez à l'aperçu suivant, que nous vous expliquons volontiers ci-dessous.

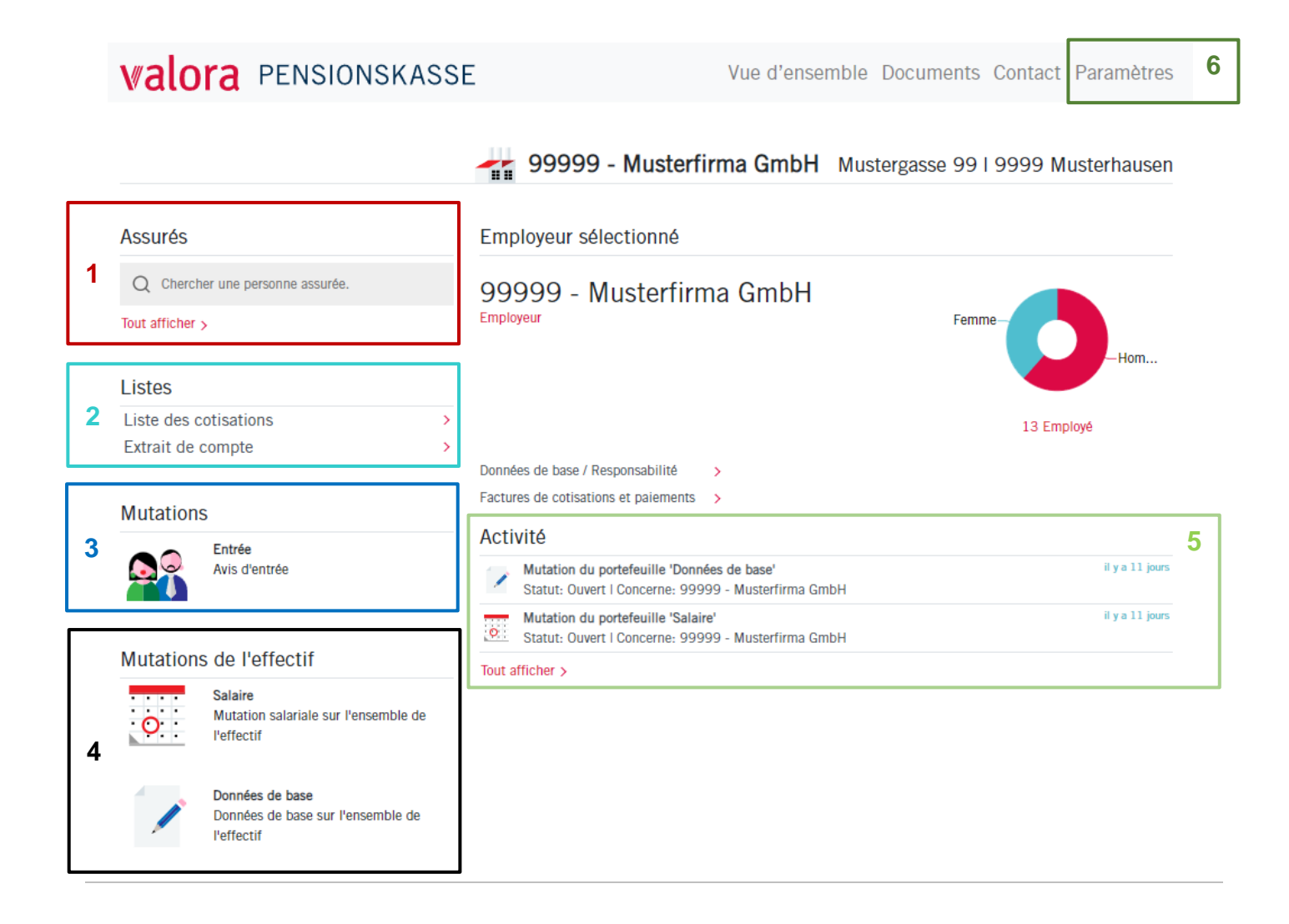

## **Explications**

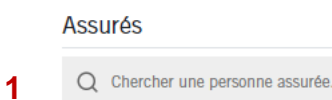

Tout afficher >

#### **Assurés**

Ici, vous pouvez rechercher des collaborateurs individuels en saisissant leur nom pour une éventuelle mutation. Sous «Tout afficher», vous trouverez la liste de tous vos collaborateurs.

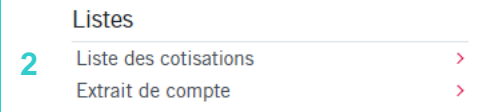

#### **Listes (cotisations / extrait de compte)**

Ici, vous pouvez générer des listes de cotisations et des extraits de compte sous forme de fichier PDF, de fichier Excel ou de fichier CSV pour la période que vous avez définie.

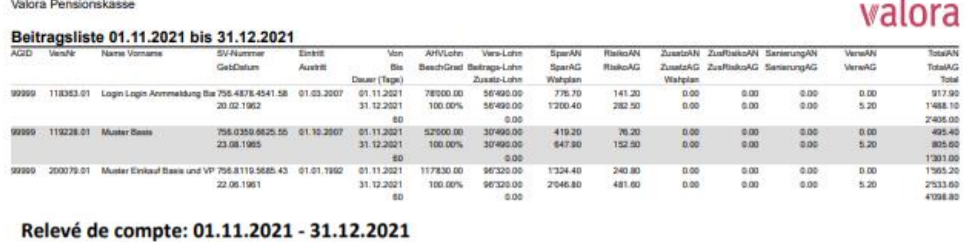

Date d'envoi 14.12.2021

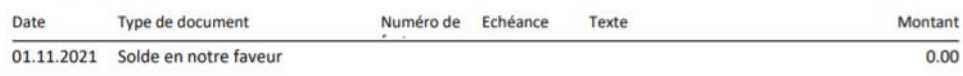

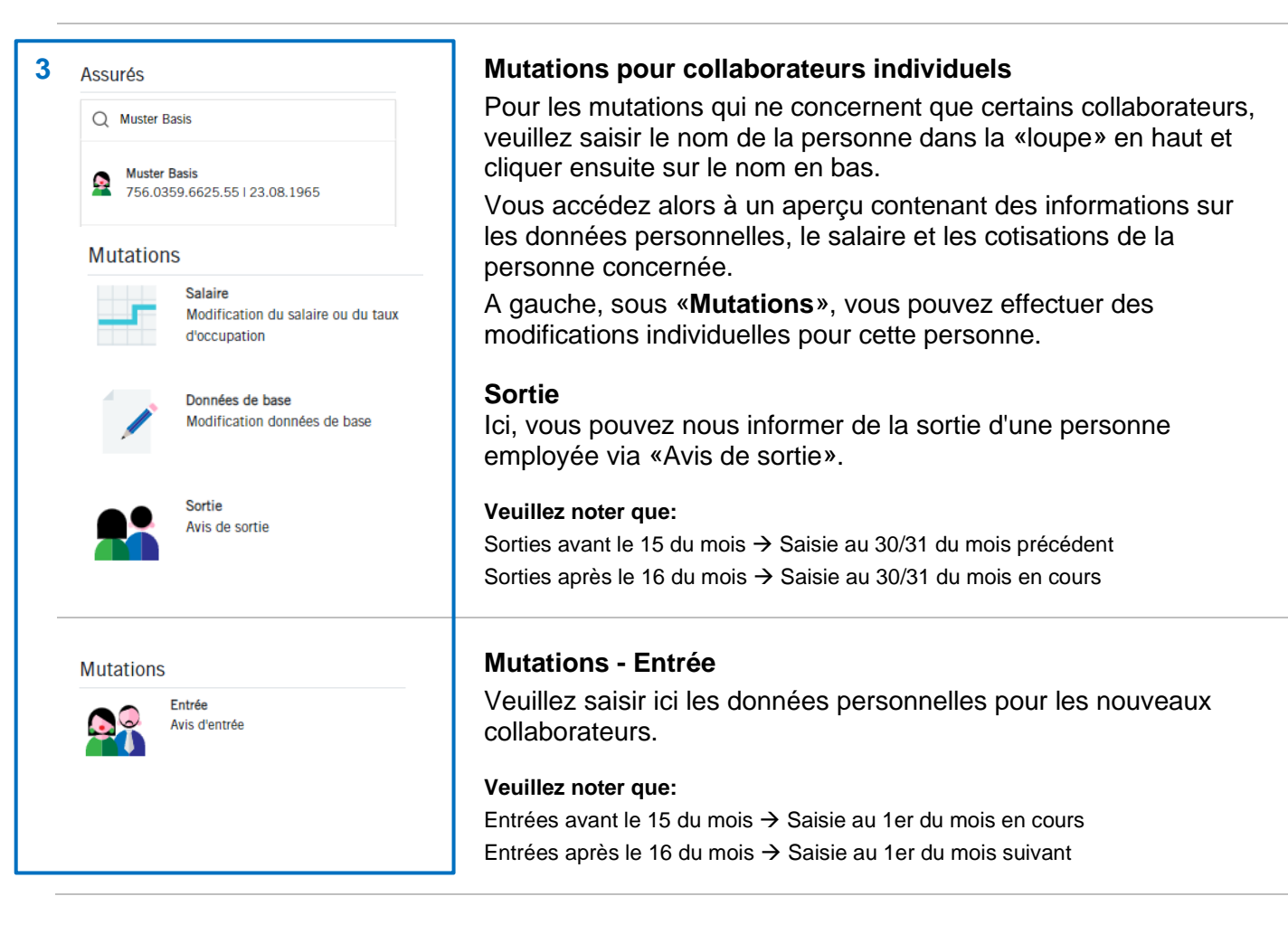

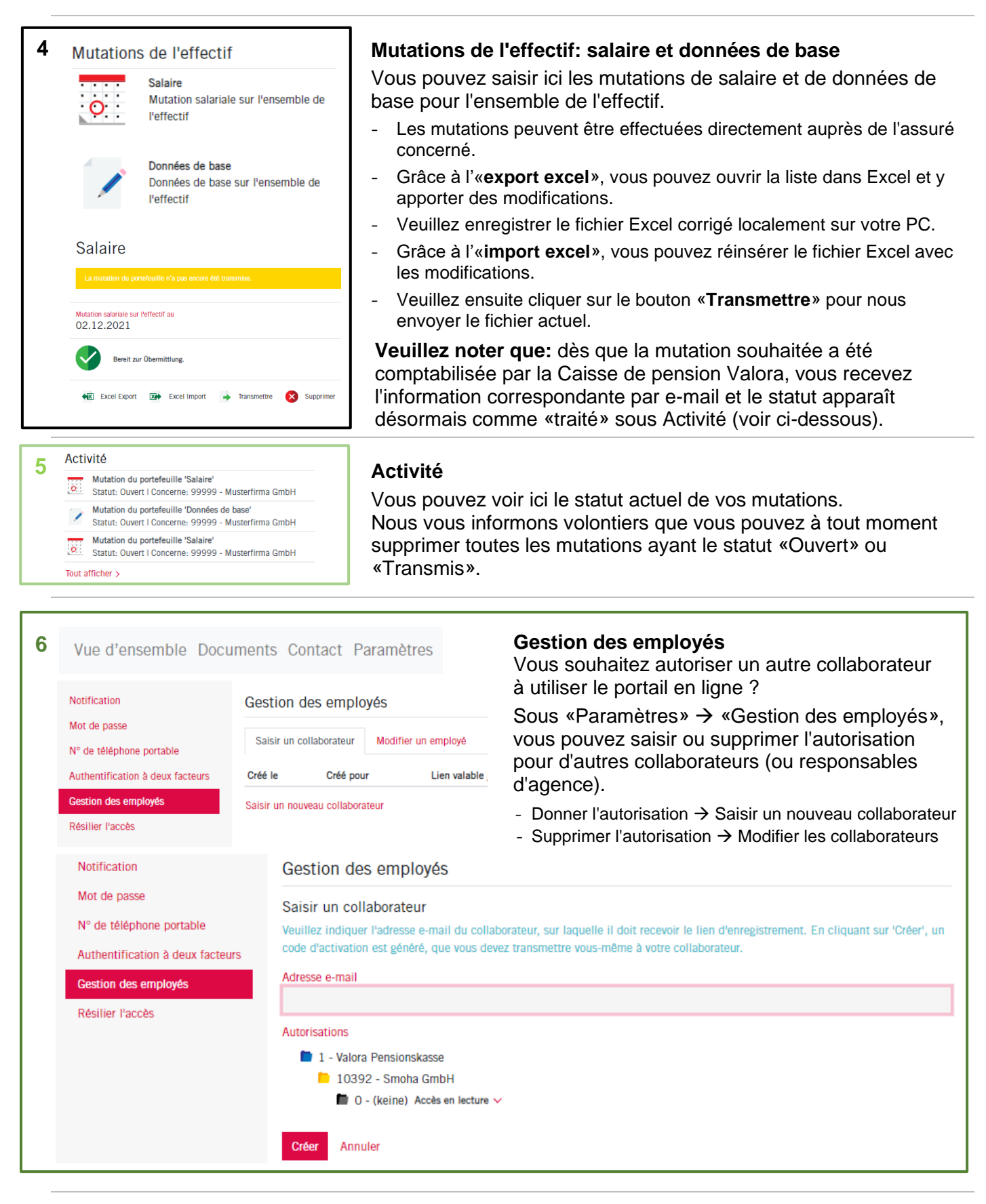

#### **Déconnexion**

Veuillez toujours terminer votre session protégée «myVPK» en utilisant la fonction de programme «Déconnexion».

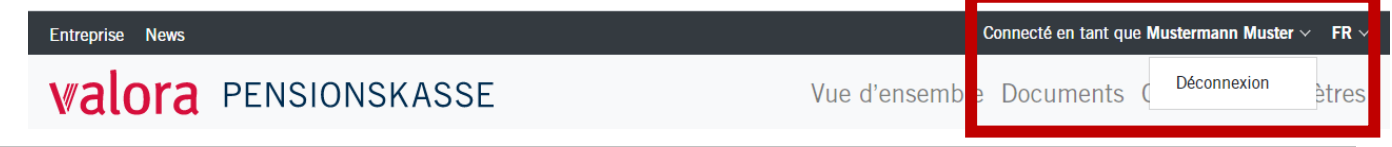